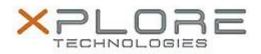

## Motion Computing Software Release Note

| Į |                                  |                                              |
|---|----------------------------------|----------------------------------------------|
|   | Name                             | Wacom Touch Arbitrator (ISD Tablet)          |
|   | File Name                        | Wacom_Touch_Arbitrator_7.1.1-17.zip          |
|   | Release Date                     | October 14, 2013                             |
|   | This Version                     | 7.1.1-17                                     |
| ľ | Replaces<br>Version              | All previous versions                        |
|   | Intended Users                   | Motion C5t-F5t and C5te-F5te users           |
|   | Intended<br>Product              | Motion C5t-F5t and C5te-F5te Tablet PCs ONLY |
|   | File Size                        | 25 MB                                        |
|   | Supported<br>Operating<br>System |                                              |

## Fixes in this Release

• N/A

What's New In This Release

• Adds support for 10-point touch display panel

**Known Issues and Limitations** 

• None

Installation and Configuration Instructions

## To install ISD Tablet 7.1.1-17, perform the following steps:

- 1. Download the update and save to the directory location of your choice.
- 2. Unzip the file to a location on your local drive.
- 3. Double-click the installer (setup.exe) and follow the prompts.

## Licensing

Refer to your applicable end-user licensing agreement for usage terms.